### Profitrace-analysaattori

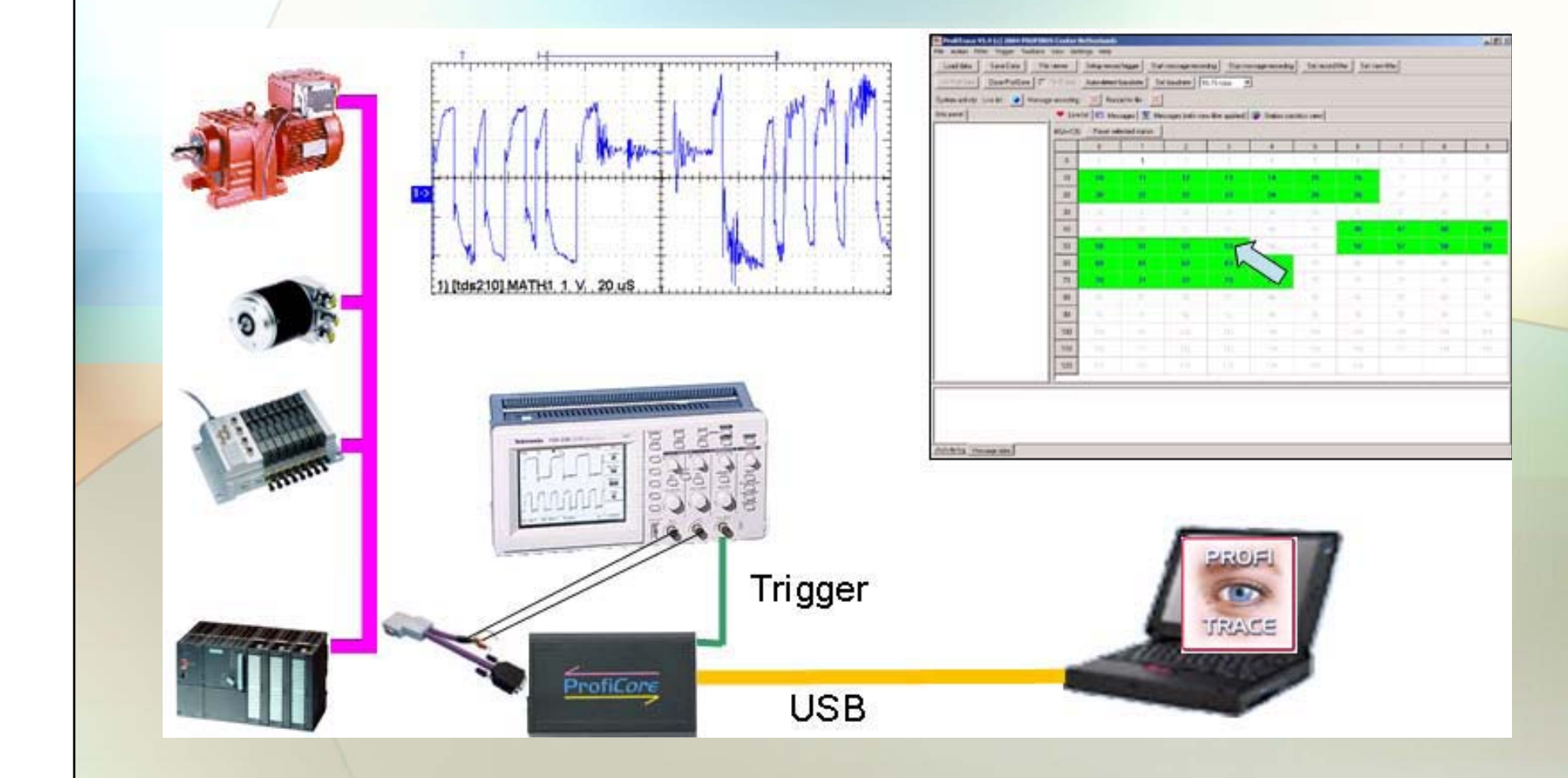

#### Asennus, käyttöönotto, vianselvitys

#### Tehtäväkuvaus

- • Perehtyä Profitrace-analysaattoriin, asentaa ohjelmisto ja konfiguroida analysaattori vesiprosessin Profibus DP ja PA- liikenteen valvontaan
- $\bullet$  Tutkia väylän toimintaa kaapeloinnin, signaalitasojen ja sanomarakenteen osalta • Tehdä virheitä väylään joiden seuraukset selvitettiin analysaattoria käyttäen.

#### **Johdanto**

- • Profibus DP- ja Profibus PA-väylien käyttö on lisääntynyt viimevuosina rajusti teollisuudessa ja tahti sen kuin kiihtyy. Käyttöönotossa halutaan varmistaa väylän luotettava toiminta myös olosuhteiden vaihdellessa.
- • Signaalitasoissa pitää olla riittävästi pelivaraa, jotta sanomaliikenteen kulku voidaan taata kenttälaitteiden ja prosessiaseman /ohjelmoitavan logiikan välillä tilanteesta riippumatta. Nämä testit suoritetaan Profitrace –analysaattori ohjelmien ja oskilloskoopin avulla.

## Käytetty laitteisto

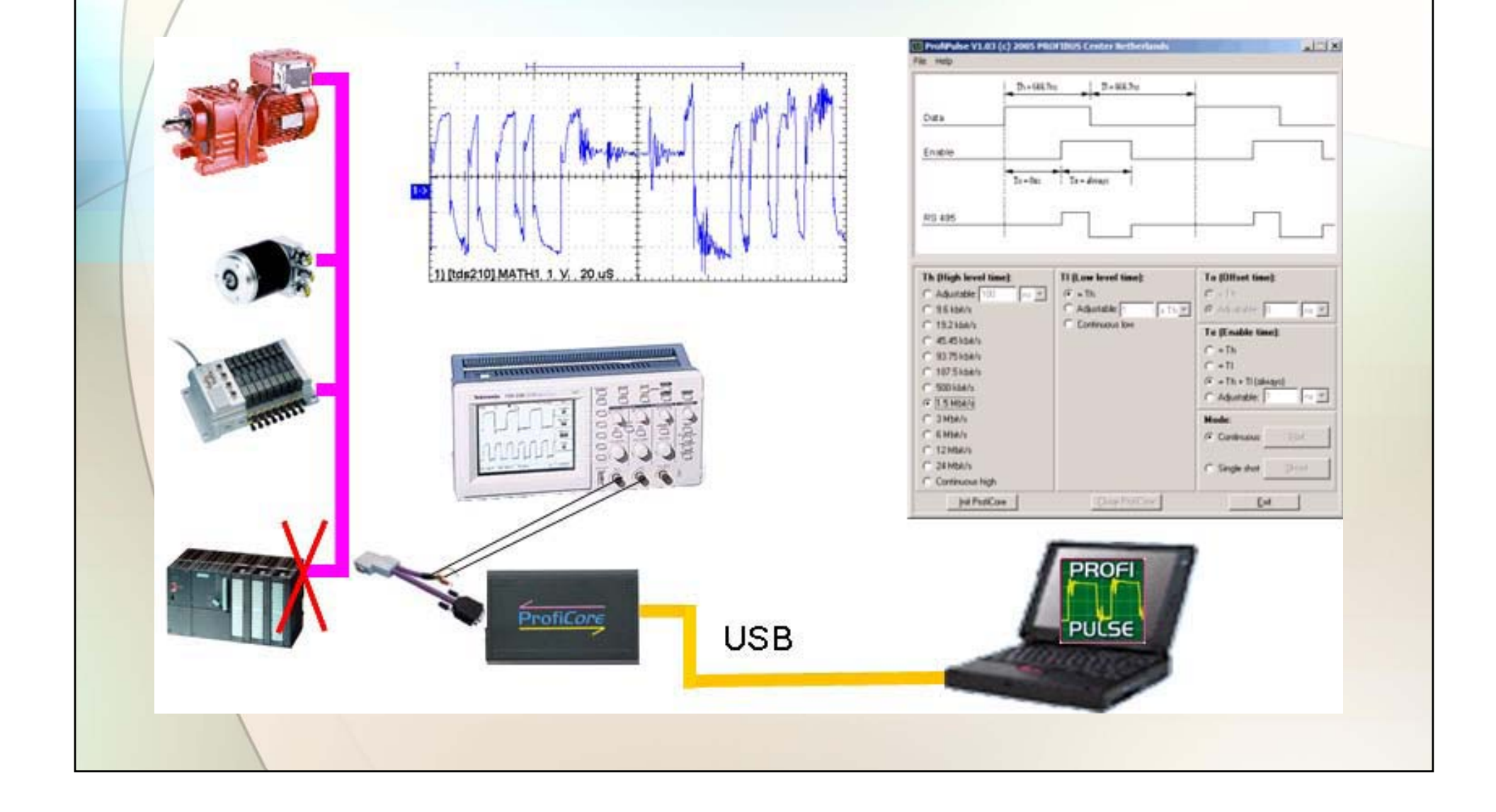

### Käytetty ohjelmisto

ProfiTrace, Handyscope (ProfiCaptain, ProfiPulse)

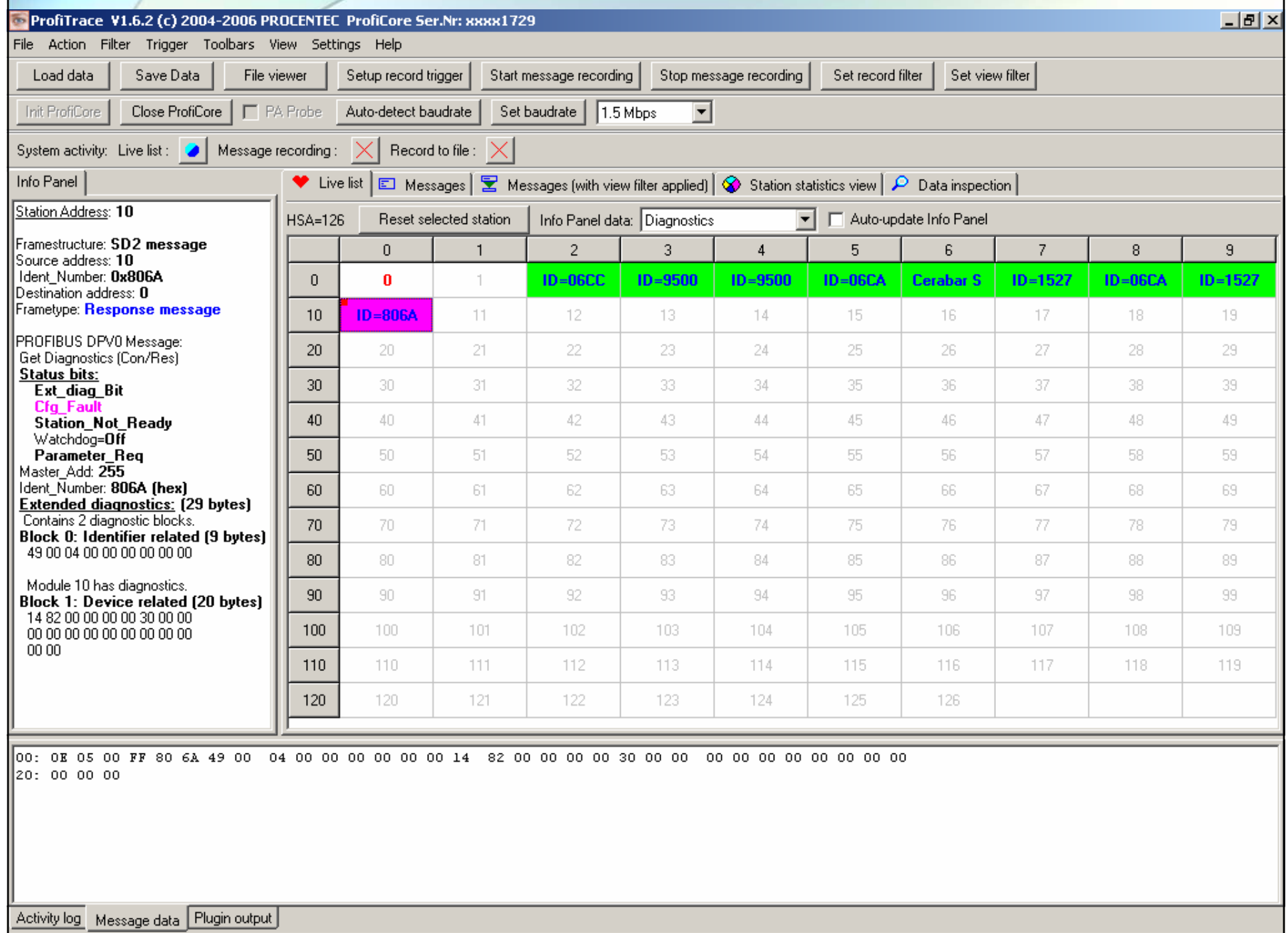

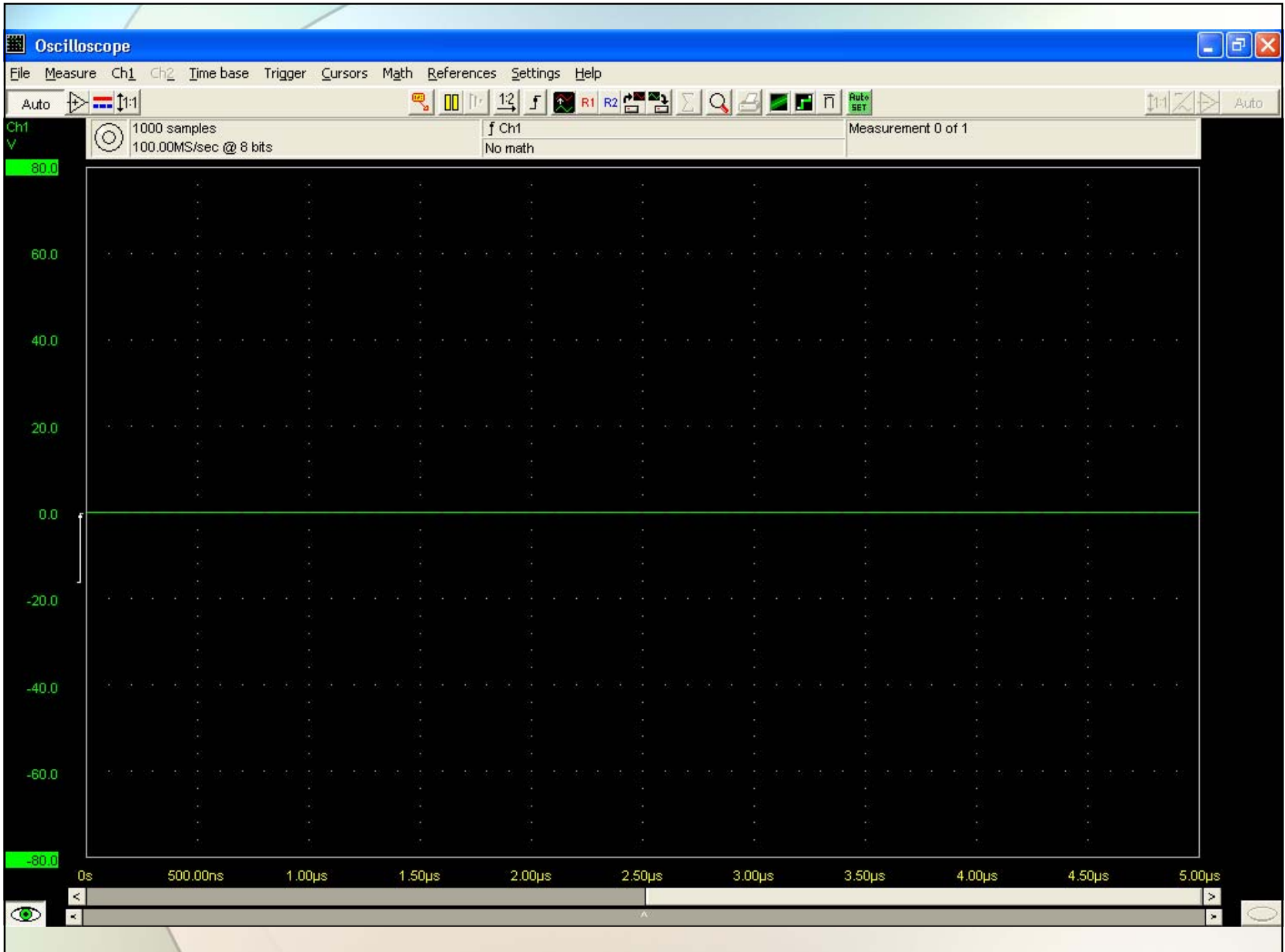

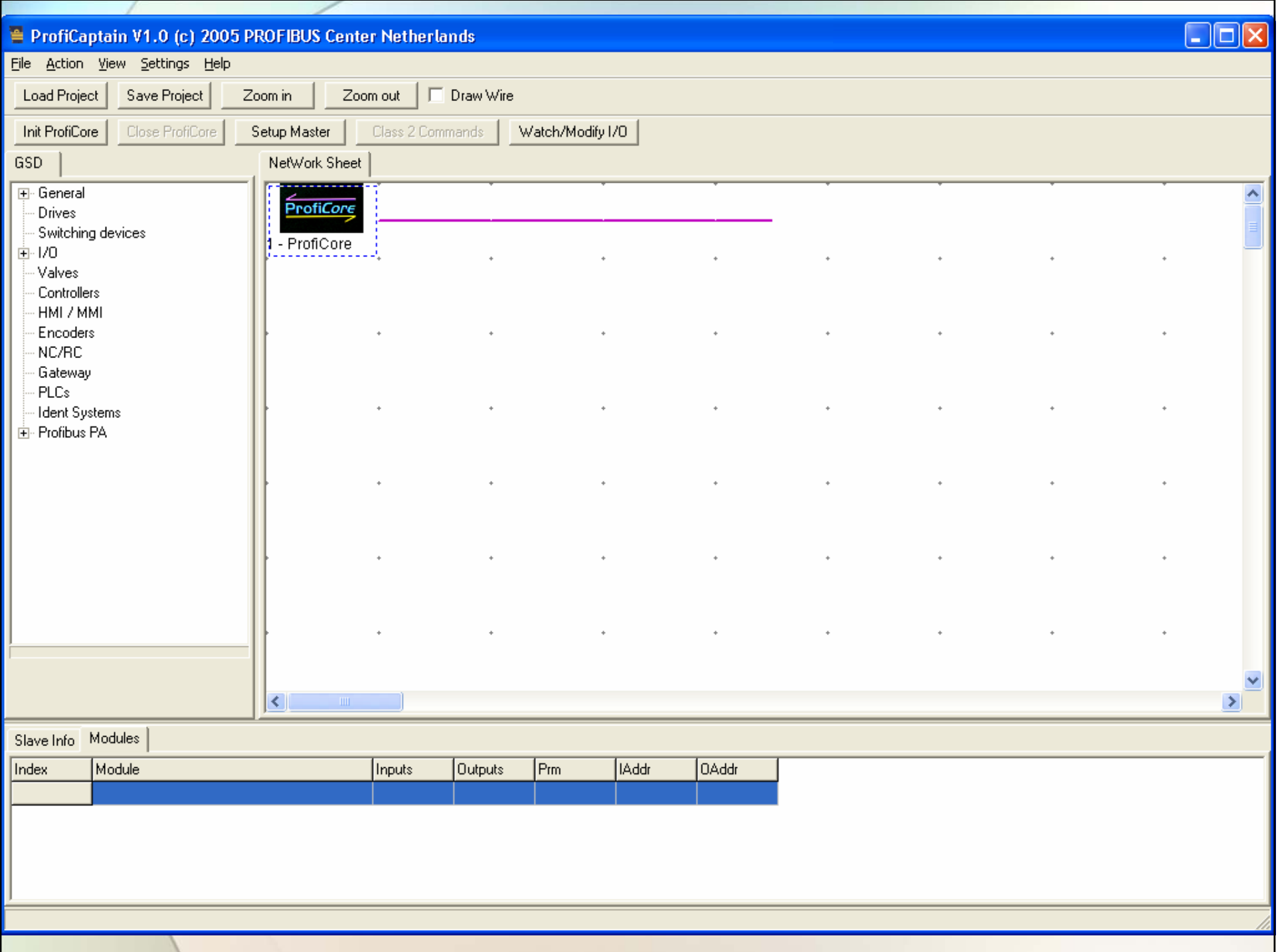

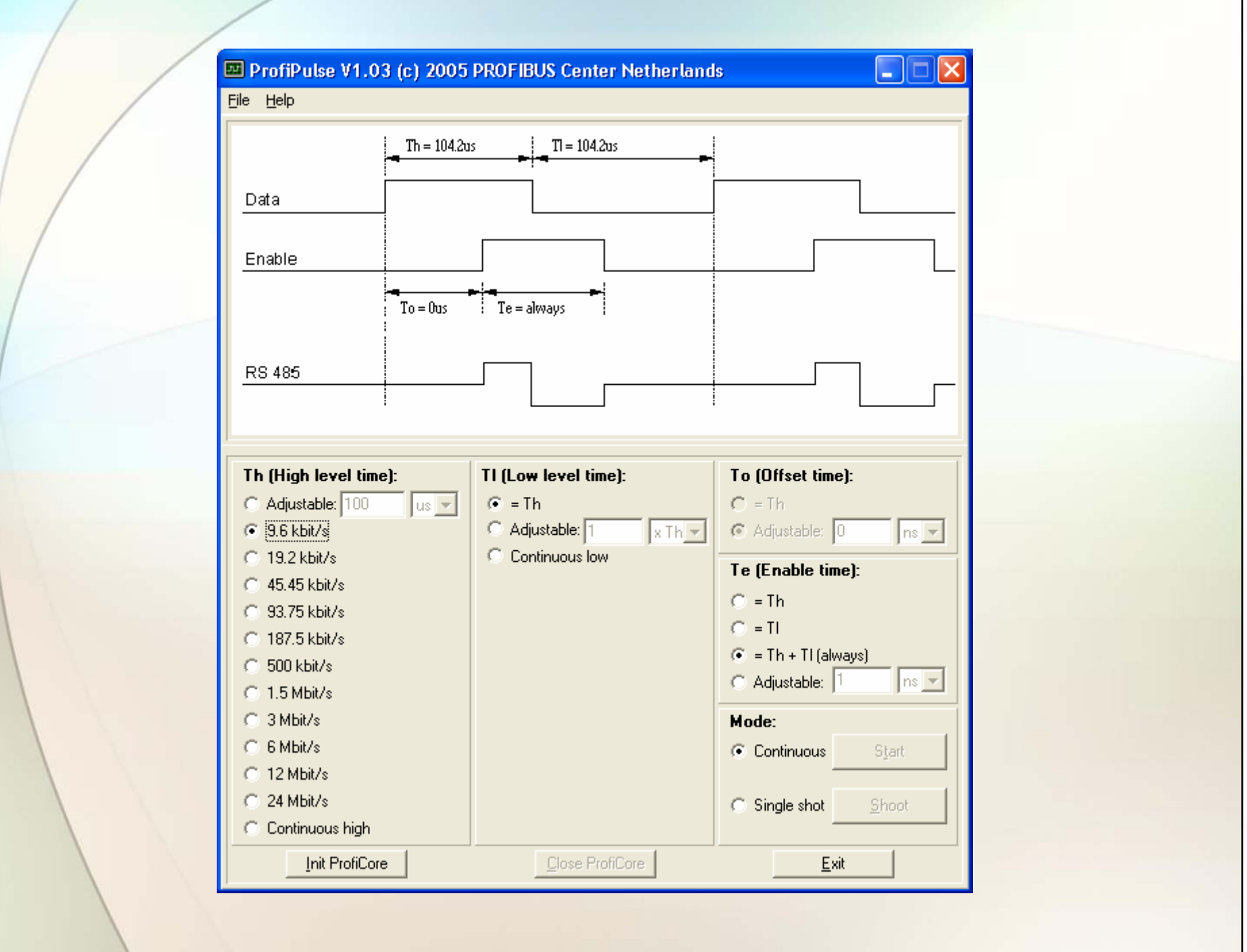

#### Värien merkitykset

#### •Sanomakehyksen laatikoissa esiintyvät taustavärit:

- Datan vaihto onnistuu laitteen kanssa
- Keltainen: Yhteys laitteeseen menetetty
- Punainen: Parametri virhe laitteessa
- − Purppura: Konfigurointi virhe laitteessa

#### •Sanomakehyksen laatikoissa esiintyvät tekstien värit:

- − Punainen: Master
- − Sininen: Slave

– Vihreä:

- Harmaa: Osoitteessa ei havaittu laitetta

# Tältä se ikkuna näyttää

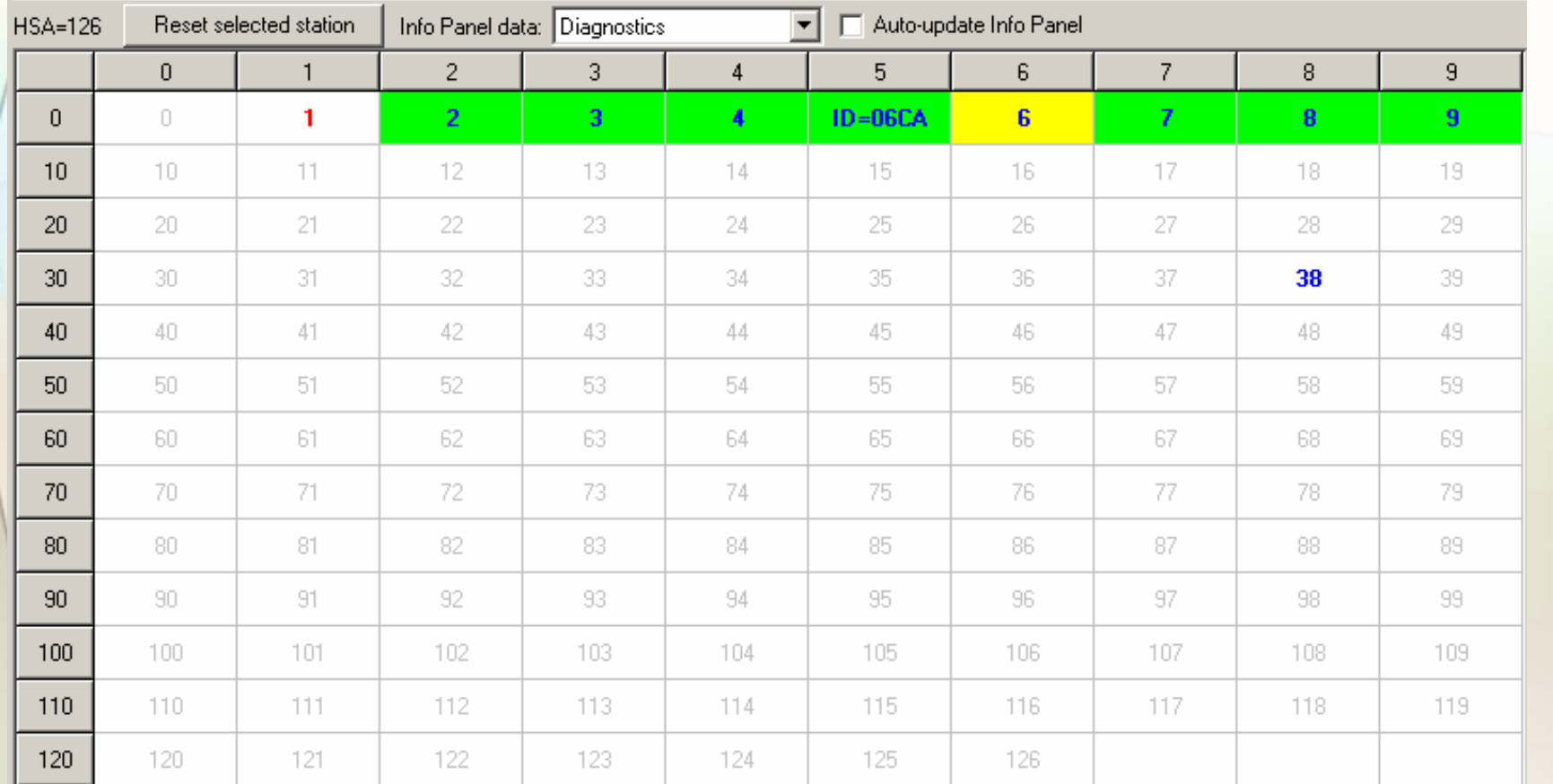

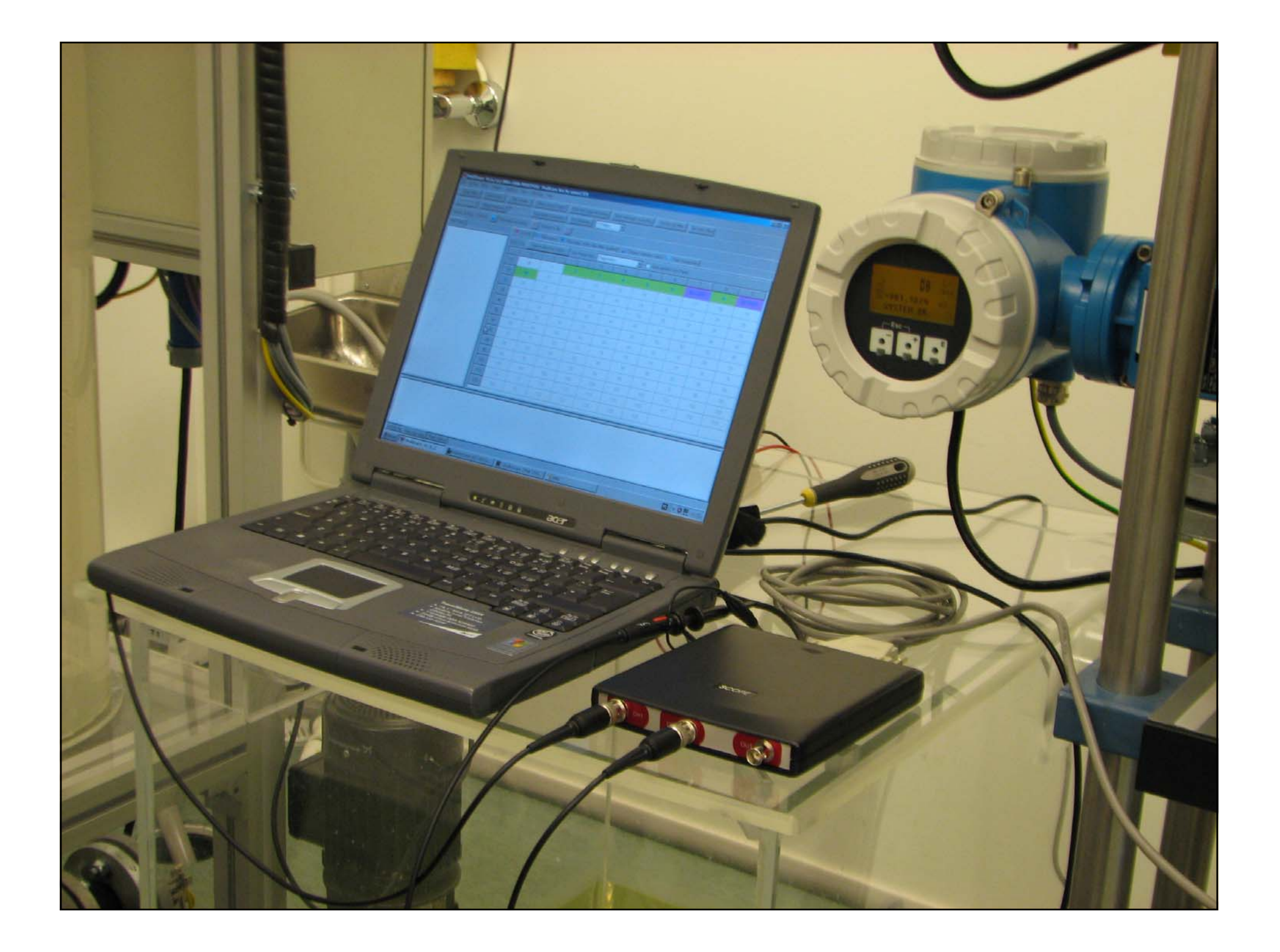

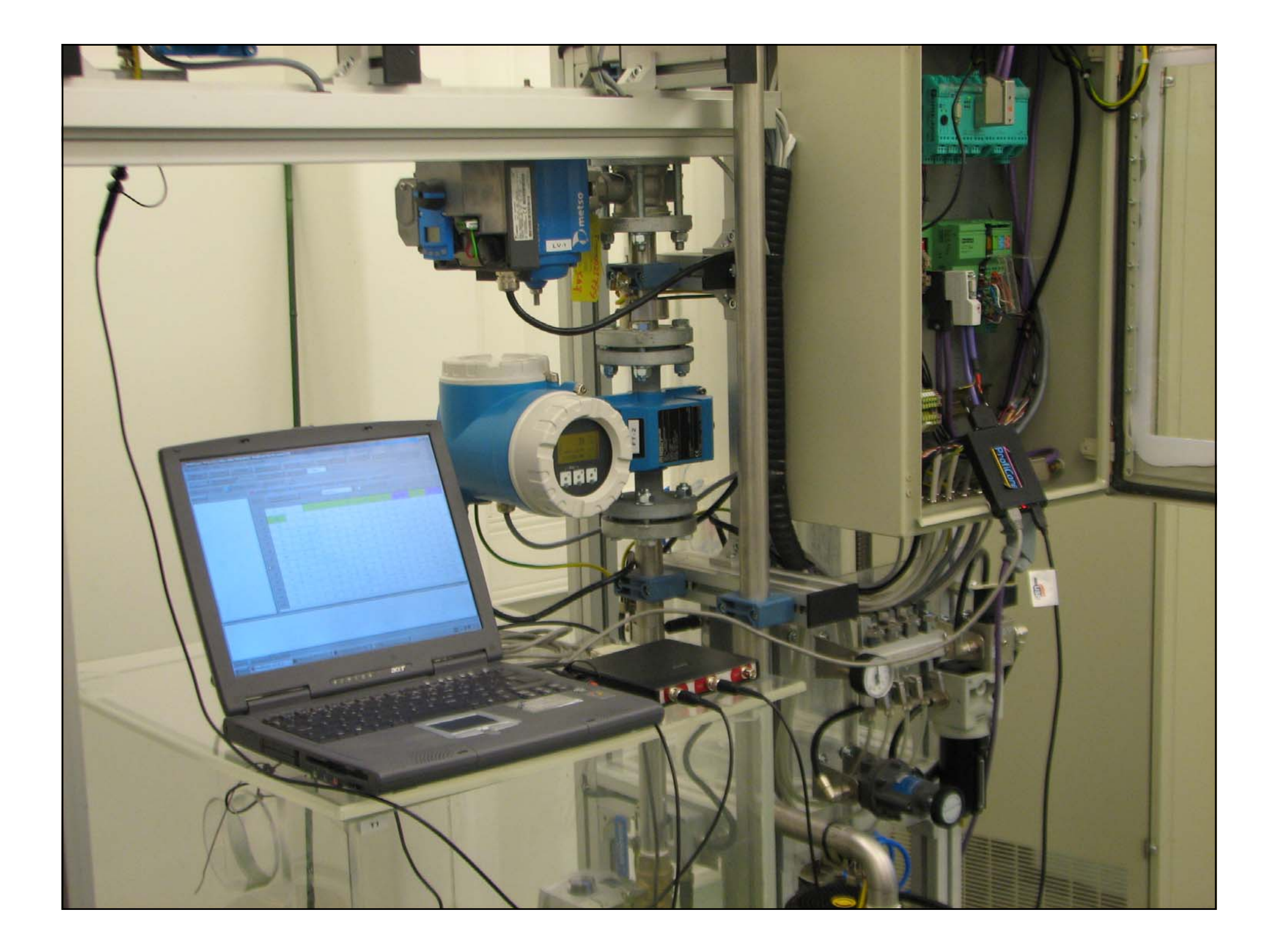

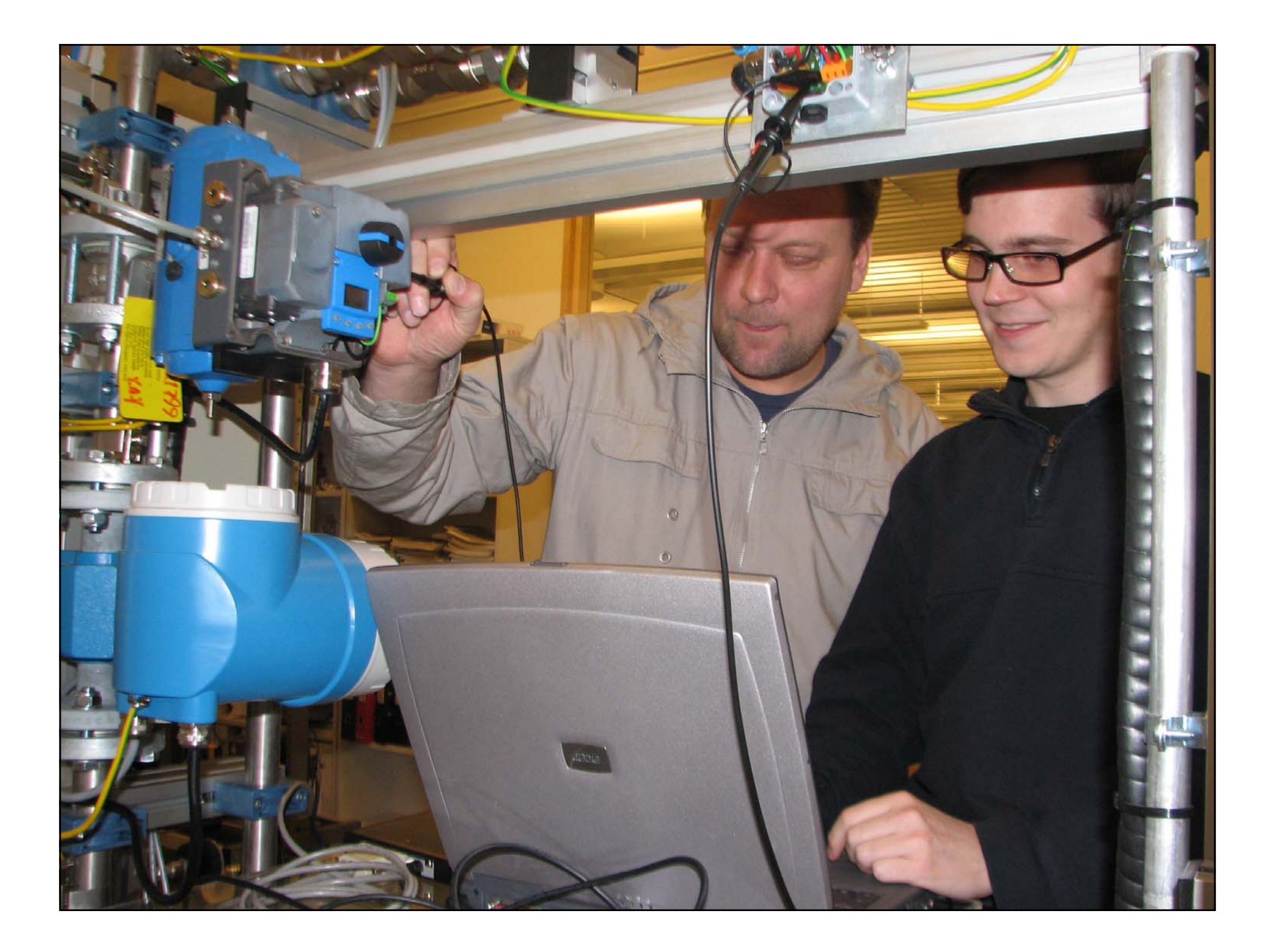

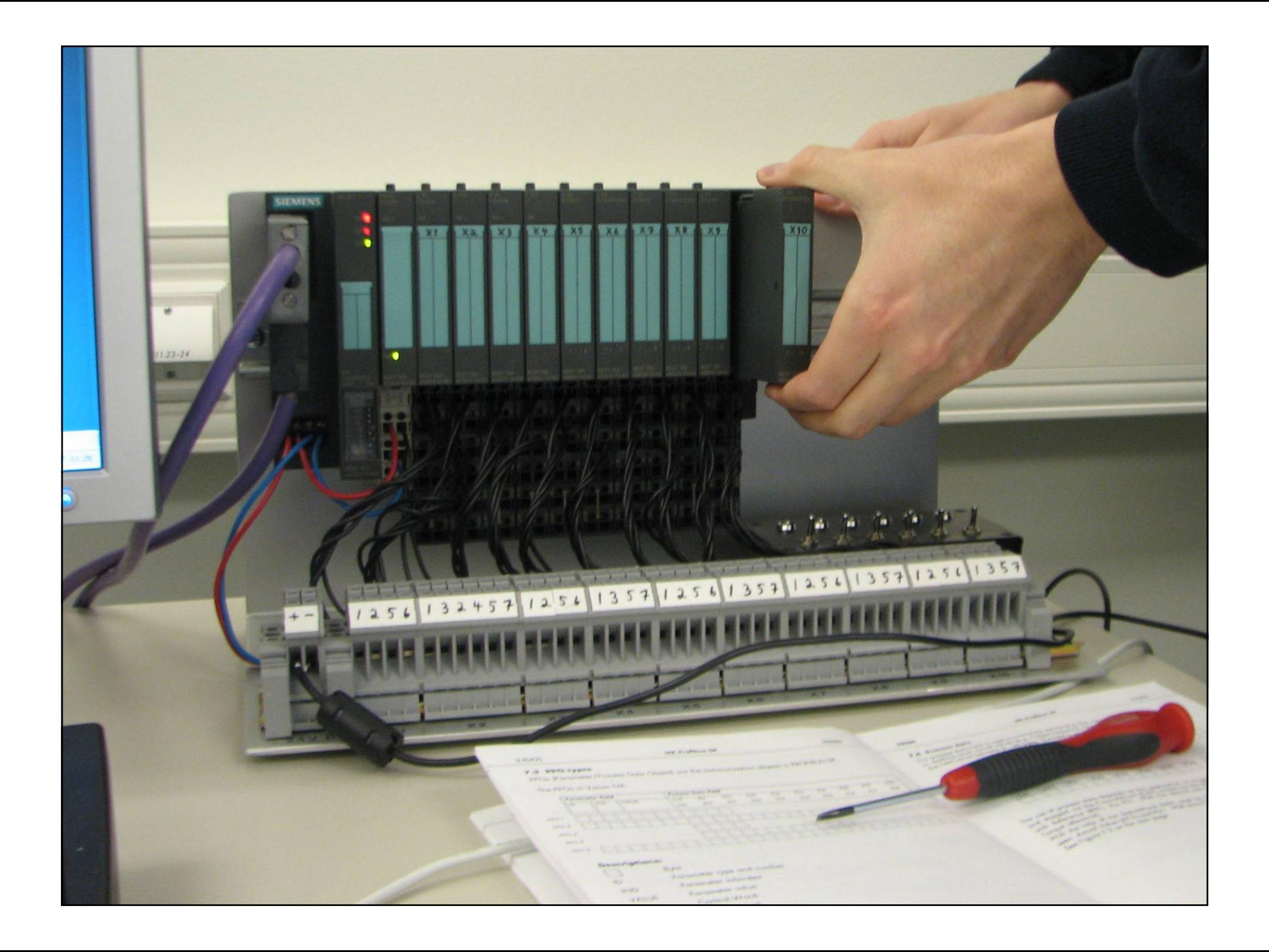

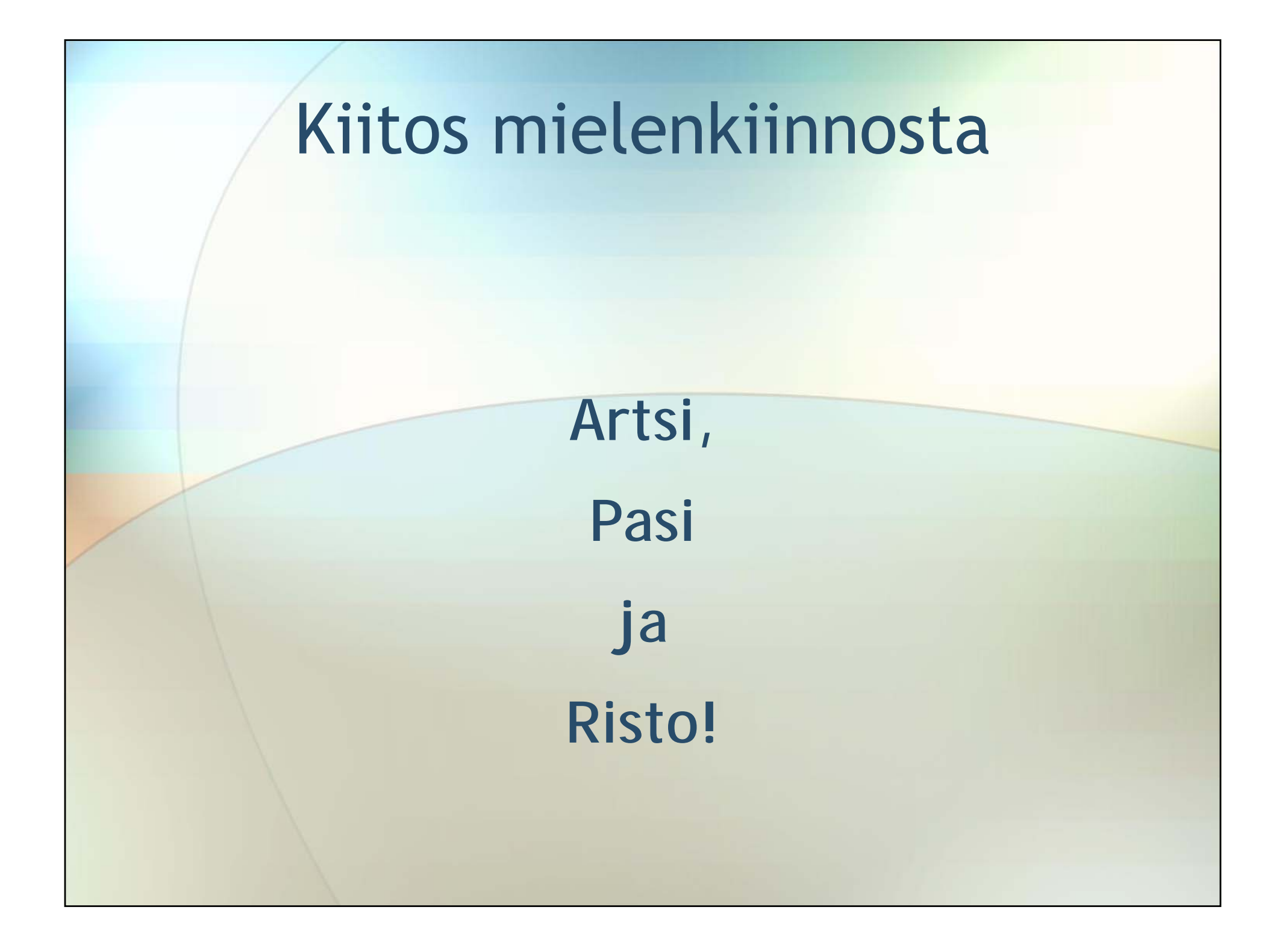